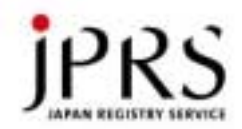

# DNSサーバーの安全な設定

#### 民田雅人 minmin@jprs.co.jp 株式会社日本レジストリサービス DNS DAY – Internet Week 2003

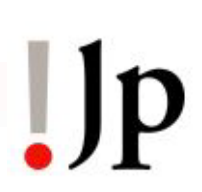

Copyright © <sup>2003</sup>株式会社日本レジストリサービス

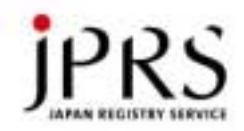

## サーバーで安全な設定とは

- • 正しい情報を正しく提供する
	- 不確かな情報を提供したりしない (安全というより正しい設定)
- サービス経由で侵入されない
	- 万が一侵入されても被害を最小限にする

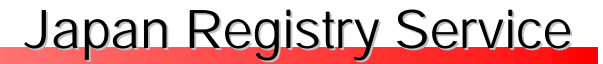

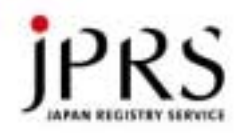

## DNSの復習

• DNS(Domain Name System)は、 サーバーとクライアントから成り立つ

•ネームサーバー

専用のサービスプログラム

- named(BIND), tinydns(djbdns), MicrosoftDNS(Windows), etc…
- リゾルバ

ライブラリ

– サービスプログラム

 $\prod_{i=1}^{n}$ 3

 $\prod_{i=1}^{n}$ 

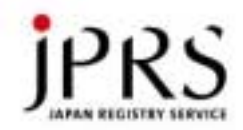

2種類のネームサーバー(1)

- • クライアントの問い合わせ(再帰的問い合わせ)に 答える
	- www.example.jpのIPアドレスを検索する要求
	- IPアドレスが10.20.30.40のホスト名を検索する要求
- • 回答を持っていない場合、DNSの検索を行う
	- 結果をキャッシュして同一の問い合わせに備える →トラフィックと負荷の削減
- •「キャッシュサーバー」と呼ぶ

– 「フルリゾルバ」とも呼ぶ

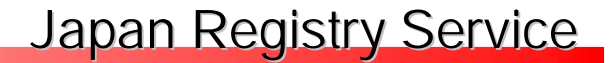

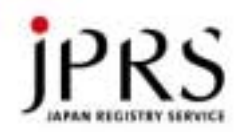

キャッシュサーバー

- •PCなどのクライアントに設定する
- • マニュアルで設定する
	- /etc/resolv.confでnameserver行に設定
	- ダイアルアップのネームサーバーの設定
- • 自動で設定する
	- DHCPサーバーでクライアントに配布
	- PPPでクライアントに配布

 $\prod$ 5

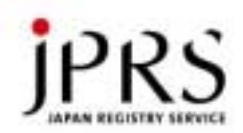

#### www.example.jpの IPアドレスの検索

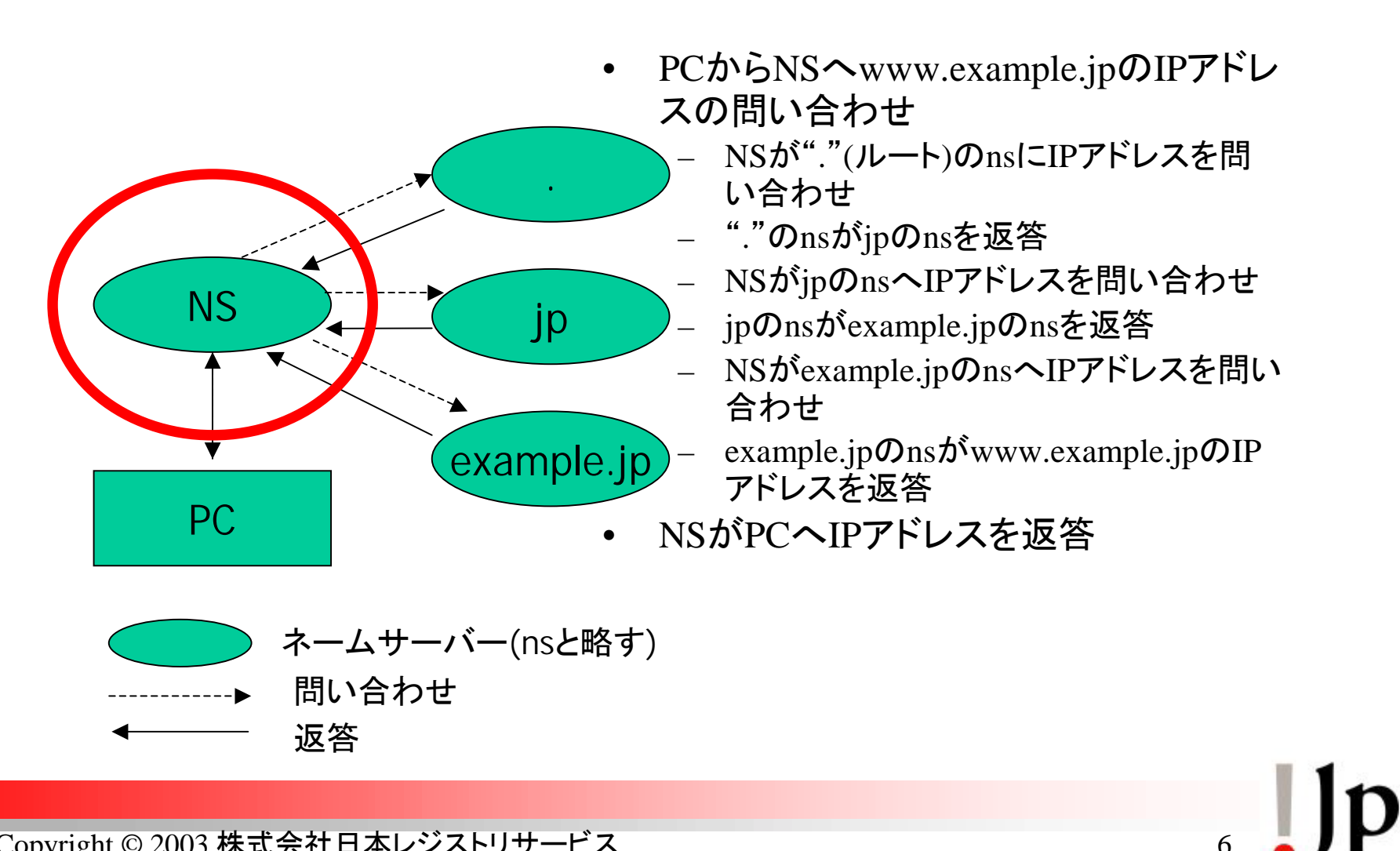

Copyright © <sup>2003</sup>株式会社日本レジストリサービス

 $\prod$ 

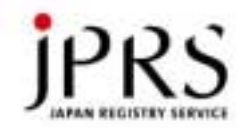

2種類のネームサーバー(2)

• 管理しているドメインについての 問い合わせ(非再帰的問い合わせ)に答える

www.example.jpのIPアドレスは?

– 10.20.30.40のホスト名は?

- 主にキャッシュサーバーからの問い合わせ
- • 問い合わせが管理外のドメインの場合、 回答しない

– エラーを返す or 何も返さない

•「コンテンツサーバー」と呼ぶ

Copyright © <sup>2003</sup>株式会社日本レジストリサービス

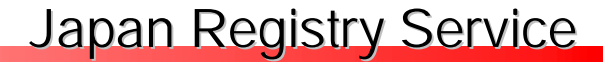

 $\blacksquare$ 

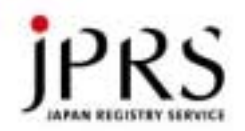

コンテンツサーバー

#### • 上位ドメインに登録し管理を委任する ネームーサーバー

% dig @a.dns.jp example.jp ns ;; ANSWER SECTION:example.jp. 1D IN NS ns0.example.jp. example.jp. 1D IN NS ns1.example.jp. ;; ADDITIONAL SECTION:ns0.example.jp. 1D IN A xx.xxx.xxx.xx ns1.example.jp. 1D IN A yy.yyy.yyy.yy

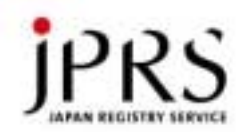

#### www.example.jpの IPアドレスの検索

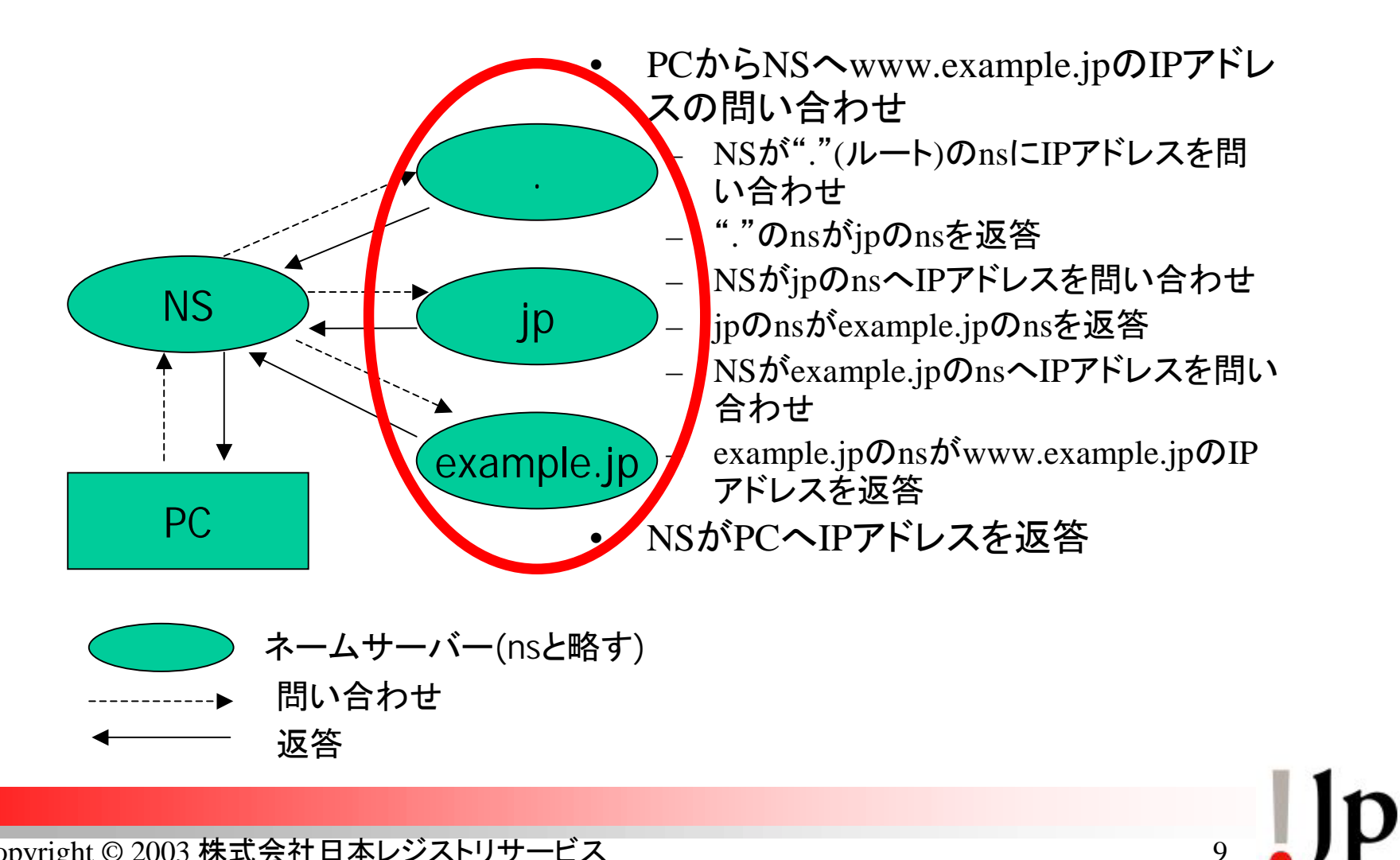

Copyright © <sup>2003</sup>株式会社日本レジストリサービス

 $\blacksquare$ 

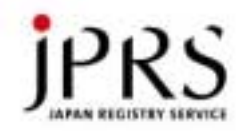

コンテンツサーバーなのに

- ある組織のネームーサーバーである ns.example.jpへ、その組織と関係ない www.example.comのIPアドレスを問い合せると 回答がある
	- dig @ns.example.jp www.example.com a
- • コンテンツ・キャッシュサーバーを兼用し、 適切なアクセス制限ができていない

 $\prod_{i=1}^{n}$ 

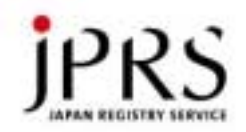

# 第三者による キャッシュサーバーの不正利用

- 不正にドメインの検索を大量に行える
	- 負荷の増大
	- キャッシュメモリの増大
		- BIND9ならキャッシュメモリに制限をかけられるのでまだまし
	- プログラムの穴を突く可能性もありうる
		- キャッシュ汚染の可能性もある
- いずれもDoS攻撃につながる
	- コンテンツサーバーに影響があると致命的になる
- • 普通に使われて通常のドメインを検索するなら おそらくほとんど問題は発生しない

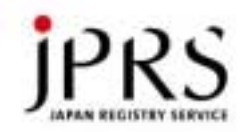

#### アクセス制限を考慮したBINDの設定例

- 再帰的検索は管理対象 ネットワークのみに制限
- 管理するゾーンへの問い 合わせは何処からでも

```
options {
     ...recursion yes ;
    fetch-glue no ;
    allow-query {
        localhost ;
        10.0.0.0/8 ;
    } ;
     ...};
```

```
zone "." {
    type hint;
    file "named.root" ; };
zone "0.0.127.IN-ADDR.ARPA" {
    type master ;
    file "localhost.rev" ;};
zone "example.jp" {
    type master ;
    file "example.jp.zone" ;
    allow-query { any; };
};
```

```
自組織のネットワークが 10.0.0.0/8 の例
```
 $\mathsf{Jp}$ 12

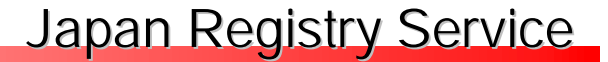

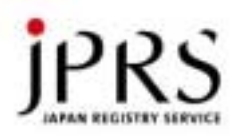

コンテンツサーバーと キャッシュサーバーは別に運用する

- • キャッシュ汚染からコンテンツサーバーを守る – よりセキュアな設定に
	- 一方のトラブルで他方が巻き込まれるのを防ぐ
- BINDはコンテンツ・キャッシュの 明示的な区別が無い
	- namedで両方を兼用
	- WindowsのDNSサーバーもBINDと同様
	- BIND, WindowsDNSは設定で分離可能
- • djbdnsではもともと別のプログラムとして実装
	- tinydns(コンテンツ)とdnscache(キャッシュ)で兼用不可

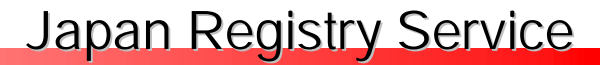

 $\mathbf{1} \mathbf{D}$ 

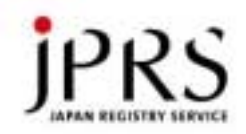

BINDでのコンテンツサーバー

- named.confには自組織関 連のゾーンを記述
- recursion no;
- fetch-glue no; – BIND9では常にno
- •hint情報不要(zone ".")
- セカンダリの場合、zone の記述部分で、マスタ<sup>ー</sup> から転送するように設定 する

```
options {
    ... recursion no;
    fetch-glue no;
    ...} ;
zone "example.jp" {
    type master ;
    file "example.jp.zone" ;
} ;
```
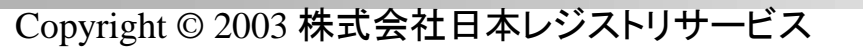

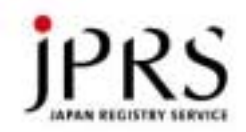

BINDでのキャッシュサーバー

- ゾーンとしては左の2つのみ
	- 自組織関連ゾーンのセカンダ リーを設定してもよい
- recursion yes;
- hint情報が必要
- allow-queryでアクセス制限して 第三者に不正に利用させない
- 127.0.0.1 (localhost)の情報も 加える。
	- ::1もお忘れなく。
- 1台のサーバーでもBINDを複 数起動することは可能
	- 付録参照

```
options {
```
...

```
recursion yes;
    fetch-glue no;
    allow-query {
       10.0.0.0/8 ;
    };
    ...};
zone "." {
    type hint;
    file "named.root";
};
zone "0.0.127.IN-ADDR.ARPA" {
    type master;
    file "localhost.rev";
```

```
};
```
 $\prod_{i=1}^{n}$ 15

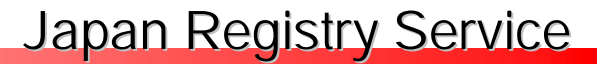

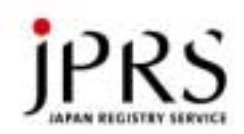

## WindowsのDNSサービスの場合

- DNSのプロパティの 「詳細」タブ
	- 「再帰を無効にする」
		- チェックするとコンテンツ 専用サーバーになる
- DNSサーバーの設定だ けではアクセスコントロー ルはできない
	- ルータによるフィルタ<sup>ー</sup> またはWindows用BIND に変更

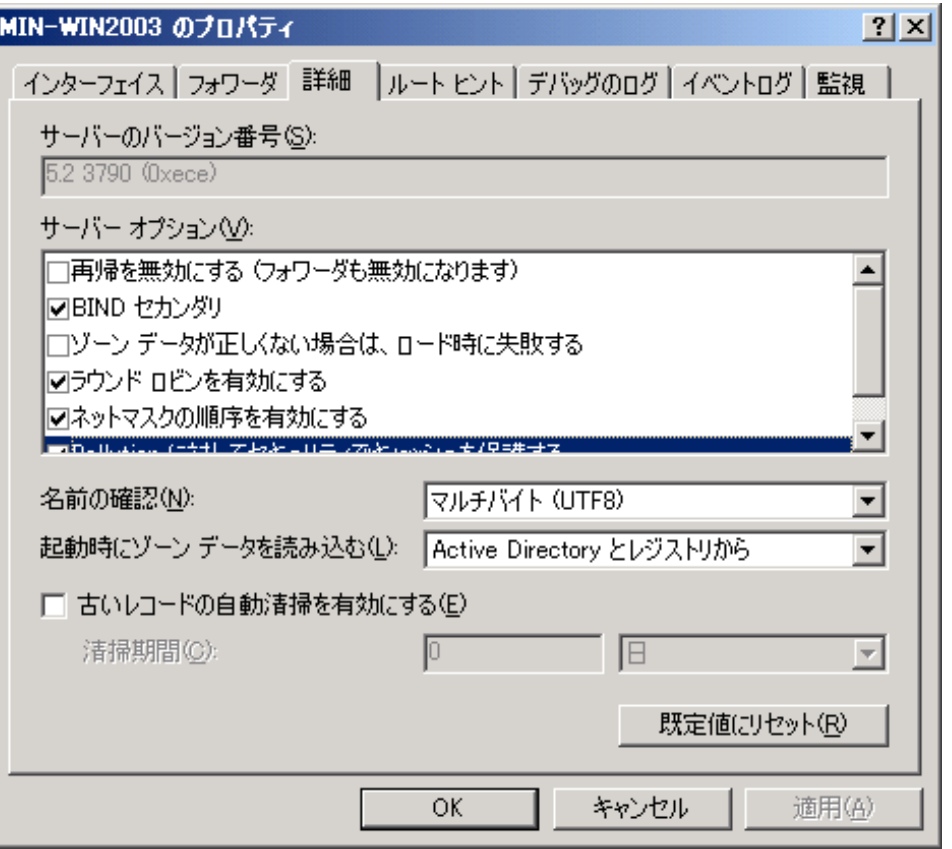

 $\prod_{i=1}^{n}$ 

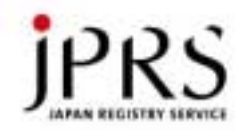

# ゾーン転送可能なホストを制限する

- セカンダリー以外には転送できないように – ゾーン転送はDNS的に重い処理なので サービス不能攻撃の原因になりかねない
- •BINDの場合、optionsやzoneにallow-transferで セカンダリーサーバーのIPアドレスを記述。

```
zone "example.jp" { 
    ...allow-transfer \{x.x.x.x : y.y.y.y : \};
    ...};
```
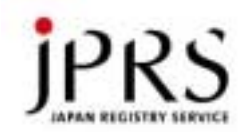

#### WindowsのDNSサービスでの ゾーン転送制限

- 該当ゾーンのプロパティ で設定する
	- デフォルトでは、NSレコー ドに指定したホストのみ転 送を許可する

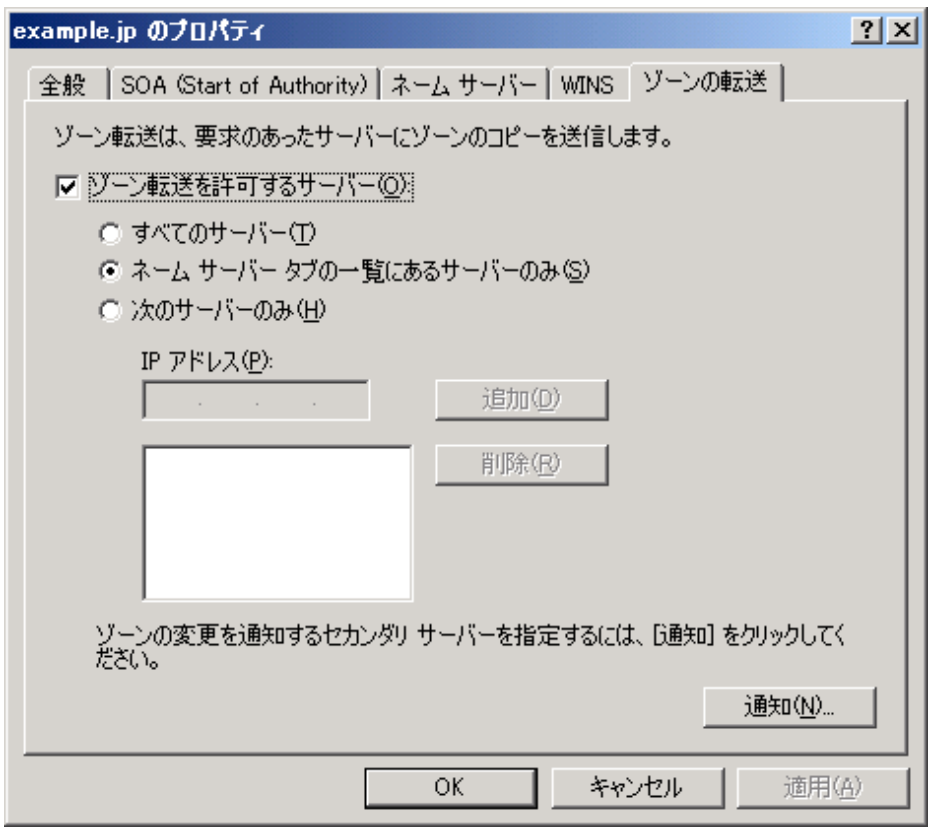

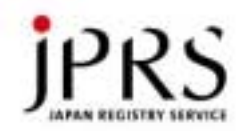

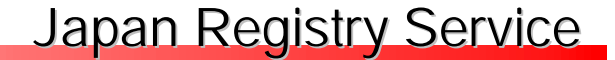

 $\prod_{i=1}^{n}$ 

BINDのバージョン

• 2003年11月28日現在のBIND

– BIND 9 系 Version  $9.2.3$ 2003年10月23日リリース

– BIND 8.系 Version 8.4.3 2003年11月26日リリース

• 過去のバージョンでは侵入される危険がある – いうまでもないことですが…

Copyright © <sup>2003</sup>株式会社日本レジストリサービス

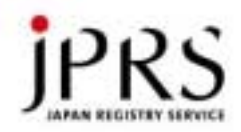

## 万が一named経由で 侵入されたときへの備え

• rootとは別のnamed専用<sup>ユ</sup>ーザーを用意し その権限で稼動するようにする

– named –u <user> …

- /var/run/named.pidなどのオーナーに注意
- • namedをchroot環境で稼動させて、 アクセスできるファイルを制限する
	- named –t <chrootディレクトリ> …
	- BIND9での設定例
		- http://www.unixwiz.net/techtips/bind9-chroot.html
	- djbdnsはchroot環境下で動作する

 $\prod_{i=1}^{n} p_i$ 

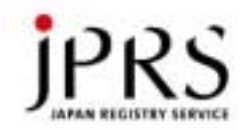

セカンダリーネームサーバー

- • 用意するなら違うネットワークに配置する – 負荷分散目的なら同一ネットワークもありうる
- • セカンダリーの運用状況は本当に大丈夫か?
	- 第三者(接続先プロバイダ等)に任せるなら 十分信頼できるところ<sup>へ</sup>

– プライマリがセキュアでも、セカンダリが…

- • セカンダリサーバーの情報が正常かどうかを、 定期的に確認する
	- ある日気づくと…ということの無いように

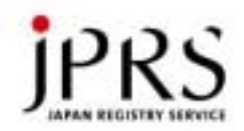

### ルータでのacl や IDS

- ネームサーバーへのacl
	- 設定するのはかまわないけど…
	- 動作が妨げられない程度に
	- DNSは条件によってはTCPも利用する…
- IDS
	- 正常なパケットを侵入と検出したりしない
		- 誤検出によって、しなくてもいい問い合わせ
	- 生半可な設定は世間へ迷惑
	- 設定した本人も余計なコストがる

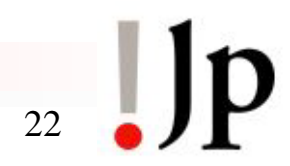

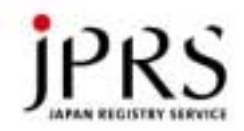

## DNSパケットの横取り対策

- ネームサーバーと同一LANセグメントでパケット を覗けば、横取りはたやすい。
	- ネットワーク的にも近いため、 正しい回答より先に嘘を返せる確立が高まる
- • 「スイッチングハブにすればパケットは覗けない」 と安心するのは大きな誤り。
	- ARP PoisoningとかARP Spoofingと呼ばれる手法
- • Googleで検索
	- ARP Poisoning 7,610件
	- ARP Spoofing 57,800件

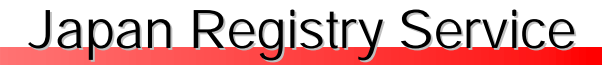

 $\blacksquare$ 

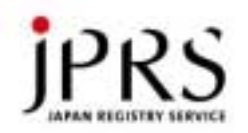

### ARP Poisoning (1/2)

• スイッチングハブにhostA(キャッシュサーバー)、 hostB(管理の甘いサーバ)、gw(ルータ)が接続

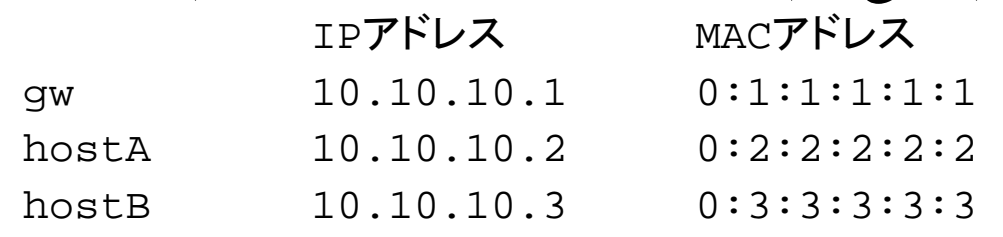

- •アタッカーはhostBに侵入し楽々root権限を入手
- hostBから偽のARP応答を送る hostA へ 10.10.10.1 のMACaddrは 0:3:3:3:3:3 gw <sup>へ</sup> 10.10.10.2 のMACaddrは 0:3:3:3:3:3
- • hostAとgwのARPテーブルが書き換わる – すべての通信はhostBを経由するようになる

 $\blacksquare$ 

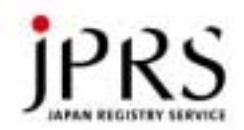

## ARP Poisoning (2/2)

- • hostBでは入ってくるパケットを覗き、 そのまま本来のIPアドレスへ転送する Layer2的にはhostB宛なので、ネットワークインタ<sup>ー</sup> フェースをプロミスキャスにする必要も無い
- •ARP Poisoningされても通常の通信<sup>は</sup> 問題なく行えるため気づきにくい

OSによってはARPテーブルが変化するとsyslogに残る

arp: 10.10.10.1 moved from 00:01:01:01:01:01 to 00:03:03:03:03:03 on em0 arp: 10.10.10.1 moved from 00:03:03:03:03:03 to 00:01:01:01:01:01 on em0 arp: 10.10.10.1 moved from 00:01:01:01:01:01 to 00:03:03:03:03:03 on em0 arp: 10.10.10.1 moved from 00:03:03:03:03:03 to 00:01:01:01:01:01 on em0

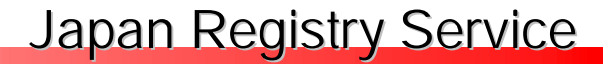

 $\prod_{i=1}^{n}$ 

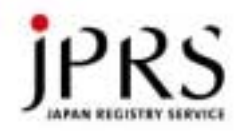

## ARP Poisoning対策

- 同一セグメントに繋がっているホストを すべて正しく管理
	- セキュリティホールを残さないこと
	- パスワード管理も正しく行う
- • ARPテーブルをスタティックに登録する
	- 手間はかかるが、管理したマシンしか接続できなくな るため、セキュリティ的には強固になる。

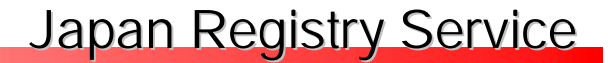

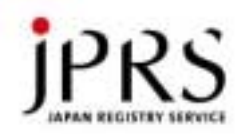

まとめ

- • 古き良き時代は過去の話 – メールサーバーのオープンリレーと同様…
- •十分なアクセス制限
- 十分なセキュリティ対策
- • 今一度、自分の管理してるネームサーバーと ファイアウォール周りの点検をしてみましょう

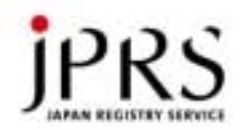

## 付録

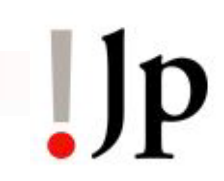

Copyright © <sup>2003</sup>株式会社日本レジストリサービス

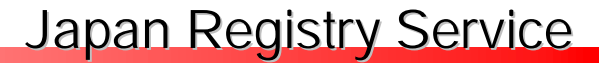

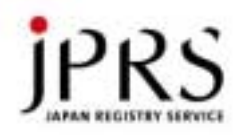

1台でキャッシュサーバーと コンテンツサーバーを運用(1/3)

- namedプロセスを2つ起動する
	- 但しBIND9はv6 を有効にすると1プロセスのみ listen-on-v6 {any;}; のみ機能 <sup>→</sup> 将来修正される(?)
- コンテンツサーバー用/etc/named.conf

options {

```
...recursion no;
  fetch-glue no;
  listen-on { 10.10.10.1 ; } ;
   ...} ;
```
- •listen-onでサーバーのIPアドレスのみ
- •/etc/resolv.confでは"nameserver 127.0.0.1"

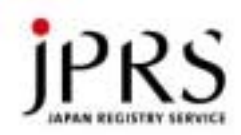

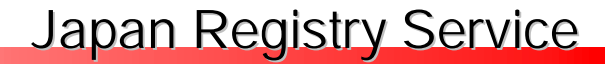

 $Jp$ 

1台でキャッシュサーバーと コンテンツサーバーを運用(2/3)

• キャッシュサーバー用/etc/cache.conf

```
– named –c /etc/cache.conf で起動
```
options {

```
...pid-file "/var/run/cache-named.pid" ;
  listen-on { 127.0.0.1 ; } ;
   ...
};
controls {
  unix "/var/run/cache-ndc" perm 0600 owner 0 group 0;
} ;
```
•127.0.0.1だけなのでアクセス制限は不要

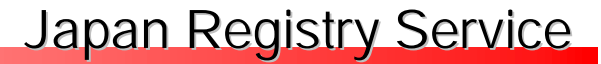

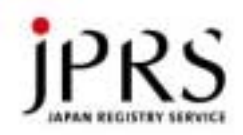

1台でキャッシュサーバーと コンテンツサーバーを運用(3/3)

- dump-file, memstatistics-file, statistics-fileにも注意
	- 2つのnamedプロセスで上書きの可能性があるため 一方を名前を変更する
	- 例 (BIND8の場合)
		- dump-file "cache\_dump.db"; memstatistics-file "cache.memstats"; statistics-file "cache.stats";

 $\prod_{i=1}^{n}$ 31

 $\mathbf{p}$ 

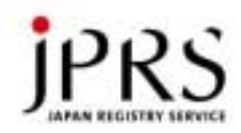

キャッシュサーバーに 加えるべき逆引きゾーンの設定

- Private Address Space RFC 1918
	- 10.0.0.0/8, 172.16.0.0/12, 192.168.0.0/16
- IPv4 Link-Local Address
	- Dynamic Configuration of IPv4 Link-Local Addresses
		- draft-ietf-zeroconf-ipv4-linklocal-07.txt
	- 169.254.0.0/16
- •特にISPのネームサーバー担当の方は是非!

#### Japan Registry Service

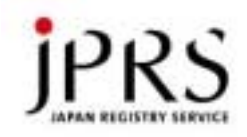

### キャッシュサーバーに加えるべき 逆引きゾーンの設定例

#### • named.conf

zone "10.in-addr.arpa" { type master; file "dummy.zone"; }; zone "16.172.in-addr.arpa" { type master; file "dummy.zone"; };

....... .......

zone "31.172.in-addr.arpa" { type master; file "dummy.zone"; }; zone "168.192.in-addr.arpa" { type master; file "dummy.zone"; }; zone "254.169.in-addr.arpa" { type master; file "dummy.zone"; };

• dummy.zone – SOAとNSを記述 – 他は不要

\$TTL 1D

- @ IN SOA ns.example.jp. root.example.jp. ( 1
	- 1H
	- 15M
	- 1W
	- $1D$ )
	- IN NS ns.example.jp.